SCTE Session: Creating and Enhancing Asynchronous Content Part 2: Capturing and Enhancing Asynchronous Content with Echo360

Schulich School of Business July 22, 2021 | 12:00 - 1:30 PM

# Instructor Benefits with Echo360

- 1. Easily **create asynchronous content** such as recorded lectures, demonstrations, student polls, etc.
- 2. More **class time for immediate feedback.** Ex: Discussion, collaboration, review of more complex problems.
- 3. Optionally include **interactive activities** throughout slides / recordings. Highlight key content in a single course item.
	- **Note:** Option to **prevent skipping content** prior to completing a designed interaction activity.
- 4. Students **arrive to class better prepared** having the flexibility and time to process information.
- 5. Instructors may **review** recordings, student feedback, and analytics (where applicable) to **improve** future course content.
- 6. Echo360 is **integrated within each Canvas course** for quick access and use.
- 7. There is **no storage limit!**
- 8. Automatically **link Zoom cloud recordings** with Echo360 library. Ex: Weekly lectures set for cloud recording.
- 9. Students **cannot directly download** videos (by default).
- 10. Take advantage of related **CITE supports**: [Online Course Delivery Guide](https://schulich.instructure.com/courses/3525) | [IT Medic](http://itmedic.schulich.yorku.ca/) | [Q&A Drop-in Sessions](https://teachingandlearning.schulich.yorku.ca/teaching-online-q-a-drop-in-sessions/)

# Student Benefits with Echo360

- 1. Student **flexibility** to access and complete content at a time / place best for them. (Considers time zone, sick days, commitments, etc.)
- 2. Time to **review and reflect** on learning content, often resulting in better student understanding of the course topics and materials.
- 3. Built-in **accessibility** features. Example: Echo360 recordings include searchable transcripts and playback settings (pause, speed up, etc.)
- 4. Bookmarking, note taking, and 'flag confusion' linked to specific slides.
- 5. Participate in linked **discussions** (optionally anonymously)

# When to Use Echo360? - Types of Video Examples

- **1. Introducing Topics:** Videos intended to introduce students to new topics, such as recording initial lecture content for each class. Recordings allow students to review at their own pace, and better prepare prior to related in-class discussions. Use Echo360 to record your own videos OR upload videos (prerecorded or with permission).
- **2. Supplementary Content:** Optionally elaborate on difficult topics with additional content for those interested / requiring more clarity. Note: Clarify between 'necessary' and 'nice-to-know' content in respect to workloads.
- **3. Recorded Demonstration:** Intended to help guide students through steps of a process, use of a tool, or application within a practice space. Convey multiple detailed steps with student opportunities to pause, review, and follow along.
- **4. Illustrated Content:** Incorporate visuals to help provide clarity and context to course topics. Example: A recorded video narrating over PowerPoint slides with visual examples or animations vs. lengthy course readings.
- **5. Student Video Assignments:** Students may also use Echo360 to submit video assignments. Instructors may view submissions easily in SpeedGrader as well as leave time-stamped feedback through the 'discussion' feature.

**Tip:** Reduce viewer fatigue and improve organization by splitting recordings by topic and limiting each to 15 min (max).

# Additional Resources

### **[Teaching & Learning Site:](https://teachingandlearning.schulich.yorku.ca/)**

- [Course Design Guide](https://teachingandlearning.schulich.yorku.ca/online-course-learning-activities/)  Learning Activities
- **[Sharing Interactive Videos with Echo360](https://teachingandlearning.schulich.yorku.ca/sharing-interactive-videos-with-echo360/)**
- [Maximizing Canvas Storage with Echo360](https://teachingandlearning.schulich.yorku.ca/maximize-your-canvas-storage-with-echo-360-videos/)
- [Reviewing Student Engagement in Echo360](https://teachingandlearning.schulich.yorku.ca/reviewing-student-engagement-in-echo360/)
- Upcoming Sessions: Q&A Drop-in Sessions (every Tues 10-11 a.m. & Friday 1-2 p.m.)

### **[Canvas Online Course Delivery Guide:](https://schulich.instructure.com/courses/3525)**

- Echo360 QuickStart Guide: [Part 1](https://schulich.instructure.com/courses/3525/modules/items/237475) | [Part 2](https://schulich.instructure.com/courses/3525/modules/items/237566)
- [Recording and Sharing Your Lecture](https://schulich.instructure.com/courses/3525/pages/recording-and-sharing-your-lecture)
- [Uploading Videos to Echo360](https://schulich.instructure.com/courses/3525/pages/uploading-videos-to-echo360)
- [Editing Video Recordings with Echo360](https://schulich.instructure.com/courses/3525/pages/editing-video-recordings-with-echo360)
- [Adding Interactive Components to Your Lectures](https://schulich.instructure.com/courses/3525/pages/adding-interactive-components-to-your-lectures)
- **[Reviewing Engagement Analytics](https://schulich.instructure.com/courses/3525/pages/reviewing-engagement-analytics?module_item_id=113746)**

## **Contacts**

#### **Tom Medcof, Director, SCTE**

[scte@schulich.yorku.ca](mailto:scte@schulich.yorku.ca)

### **Lisa Siegel, Instructional Designer**

[cite@schulich.yorku.ca](mailto:cite@Schulich.yorku.ca)

### **Emily Rooks, Academic Technologist**

[itmedic.schulich.yorku.ca/servicePortal](https://itmedic.schulich.yorku.ca/servicePortal)

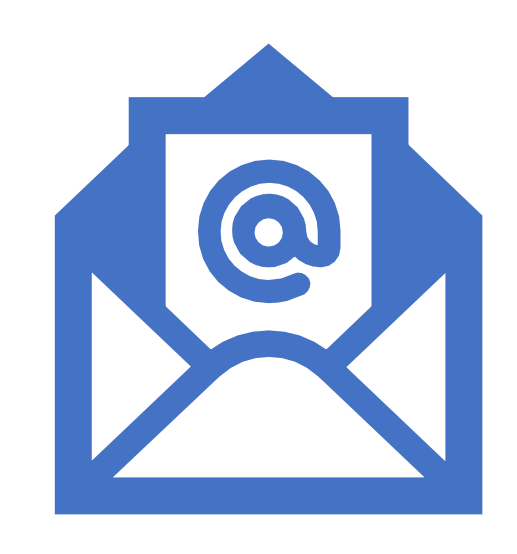

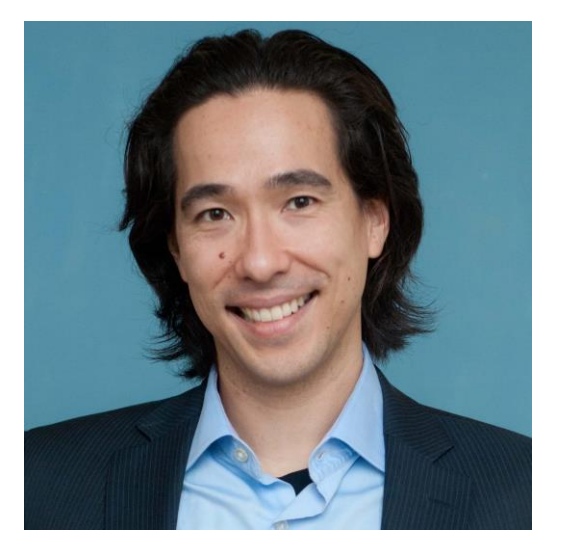

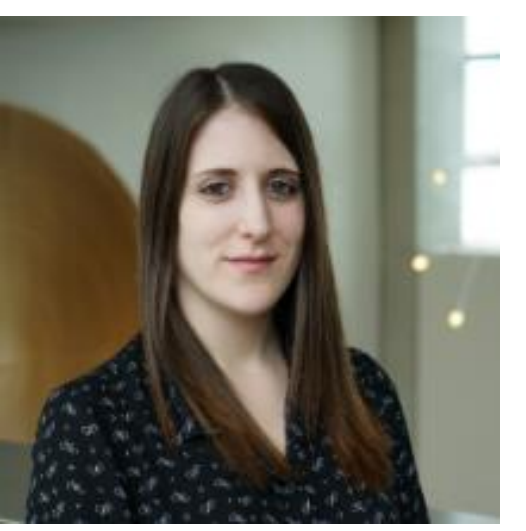

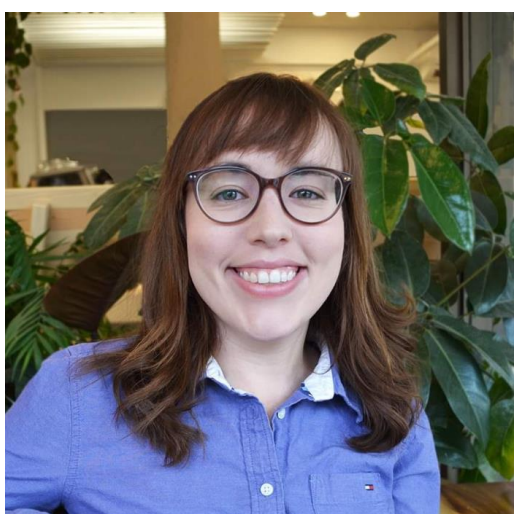